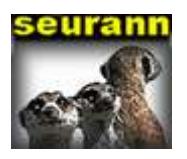

## **Opportunité et positionnement**

SEURANN est un outil logiciel d'aide au pilotage d'entreprise.

Il permet à l'utilisateur, en l'occurrence le chef d'entreprise :

- De créer, de manière ponctuelle ou permanente, ses propres graphiques statistiques ;
- De construire son tableau de bord d'activité,
- D'y adjoindre les témoins- avertisseurs.
- D'éditer son tableau de bord commenté

SEURANN se situe entre la gestion commerciale (de l'entreprise (facturation, règlements, …) et le logiciel comptable (géré en interne ou par un cabinet comptable).

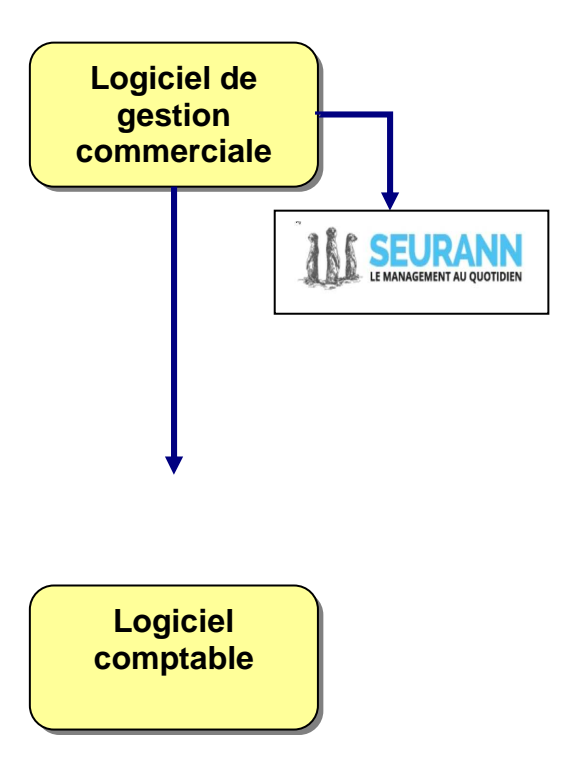

### **Trois idées :**

1- Le pilotage d'activité (comprenant le tableau de bord) ne peut attendre la mise à disposition des données de gestion, issus du traitement comptable mensuel ou annuel.

2- Le chef d'entreprise doit pouvoir créer lui-même son propre tableau de bord, ses indicateurs et ses valeursbornes.

3- La mise en place d'un outil de pilotage peut être l'occasion d'asseoir la relation entrepreneur/consultant de gestion.

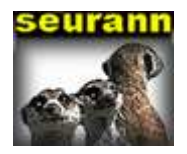

## **Fonctionnalités**

SEURANN est un outil logiciel très complet et ouvert à tout type de suivi de données mensuelles.

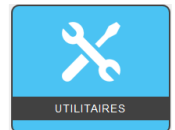

#### **Importation de données**

Pour éviter une ressaisie, Seurann a un module de récupération de données qui viendra alimenter les series choisies par l'entreprise pour le pilotage.

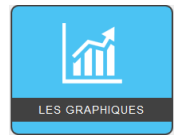

#### **Présentation graphique**

Les indicateurs choisis sont présentés sous la forme graphique, avec choix du type de graphique, des couleurs, de la période, de l'affichage de valeurs, du nombre de séries à afficher…

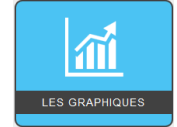

#### **Prévisionnel, Warning**

Chaque série peut être associée à un indicateur prévisionnel ou une alarme. Ces Warnings permettent de mettre le dirigeant en alerte.

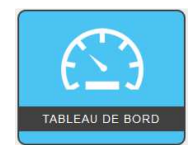

#### **Tableau de bord**

L'entreprise choisie parmi ces indicateurs ceux qu'elle souhaite visualiser chaque mois. Un écran récapitulatif indique au dirigeant la situation de chaque indicateur sous la forme d'un feu rouge, orange ou vert. Cette simple visualisation permet donc de contrôler l'entreprise comme le tableau de bord d'une voiture.

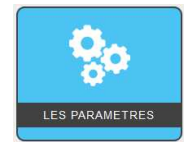

#### **Paramètres**

L'interface paramètre de Seurann permet de renseigner les identifiants de l'entreprise : nom, mot de passe, date clôture exercice, logo

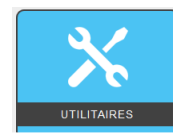

#### **Sauvegarde**

A chaque mise à jour du programme, une sauvegarde est effectuée da manière à pouvoir retrouver un historique.

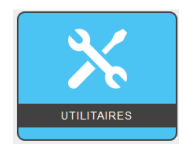

#### **Documentation**

Une documentation est en ligne accessible par le menu, mais aussi dans le programme graphique en cliquant sur ?.

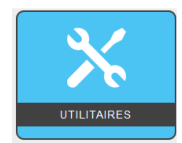

#### **Assistance, formation**

Une formation à l'utilisation de Seurann et du processus de pilotage est proposée. En cas de difficulté ultérieure, une assistance à distance est prévue.

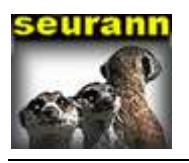

# **Menu général**

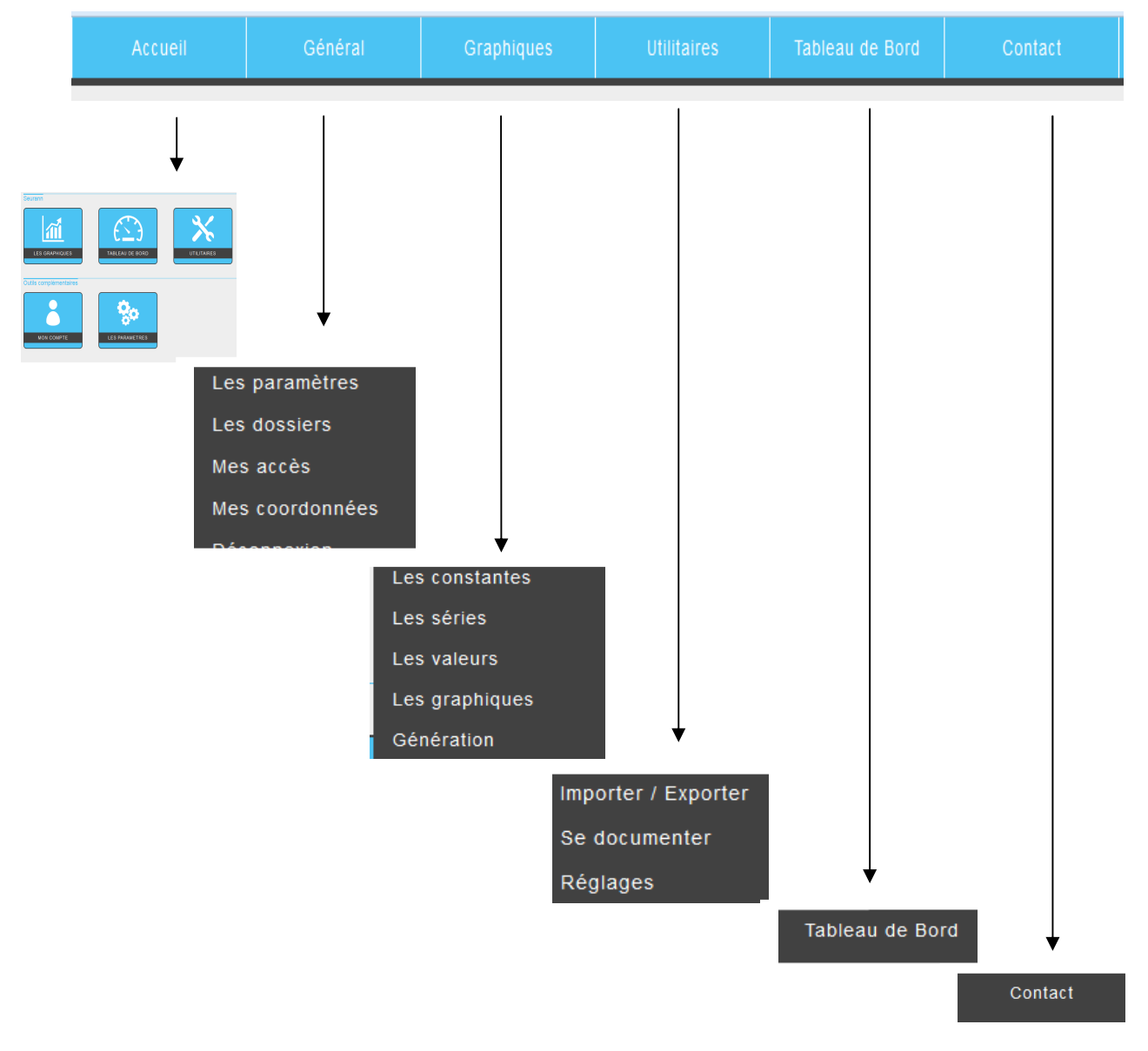

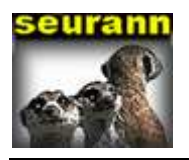

**Schéma général** 

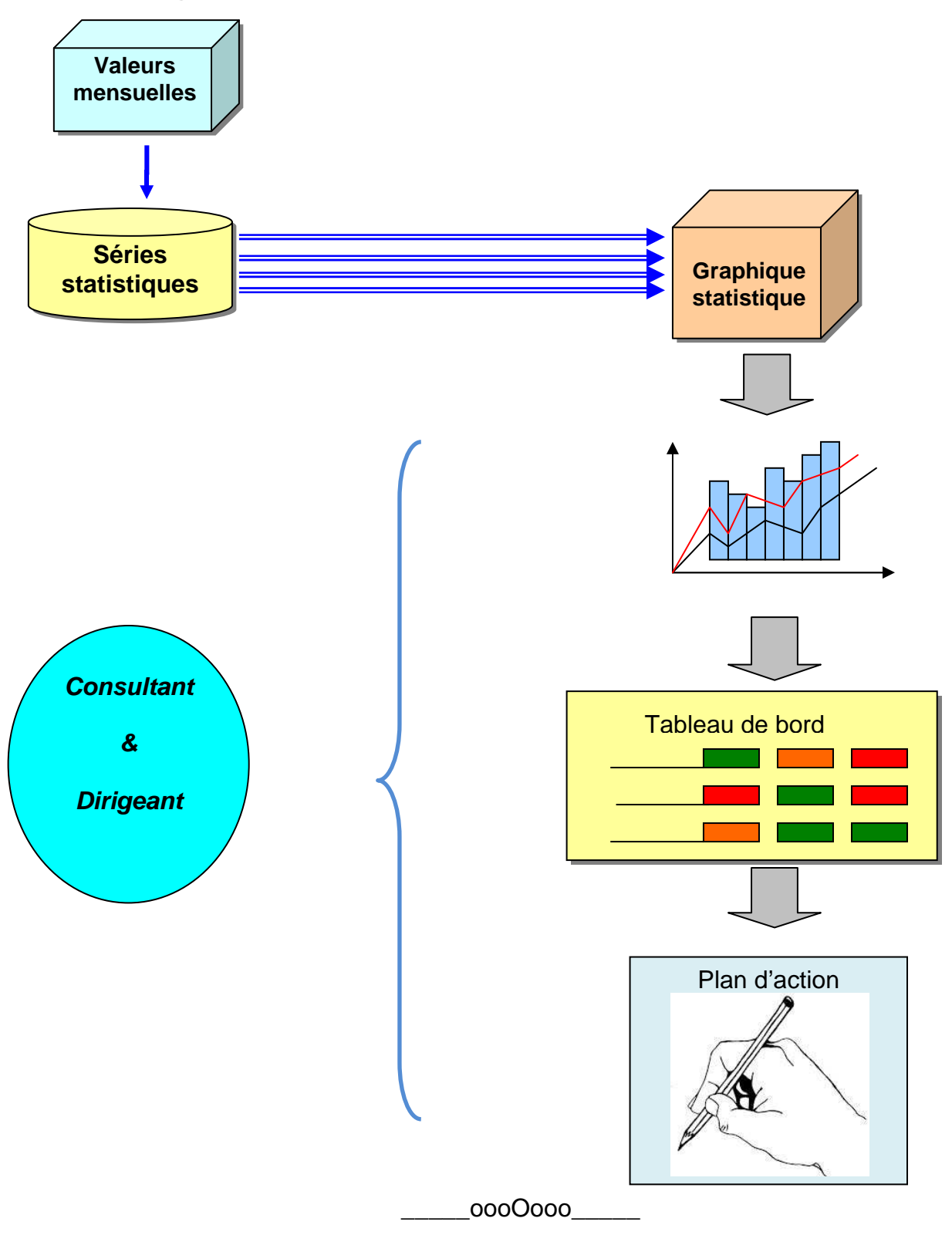